# **100% Money Back**

**Vendor:** IBM

**Exam Code:** C2070-583

**Exam Name:** IBM Content Analytics and Search V2.2

**Version:** Demo

#### **Topic 1, Volume A**

#### **QUESTION NO: 1**

What is the minimum number of servers for a distributed configuration?

- **A.** One server; master server
- **B.** Two servers; master and crawler servers
- **C.** Three servers; master, crawler, and search servers
- **D.** Four servers; master, crawler, document processor, and search servers

**Answer: C Explanation:** 

#### **QUESTION NO: 2**

Which is NOT a supported operating system?

**A.** AIX 5.3 (32-bit)

**B.** AIX 6.1 (64-bit)

**C.** Red Hat Enterprise Linux Advanced Server (32-bit)

**D.** Microsoft Windows Server 2003 Enterprise (32-bit)

**Answer: A Explanation:** 

#### **QUESTION NO: 3**

When you map the common analysis structure to the index, what are you determining?

- **A.** which users can invoke the REST API to find documents
- **B.** which custom annotators will run in the document processing pipeline
- **C.** the structure of the facet tree that will show up in the text miner application
- **D.** which analysis results are indexed to enable search and text mining on them

**Answer: D Explanation:** 

#### **QUESTION NO: 4**

Which documents from the collection are used to create the clustering proposal?

- **A.** All of the documents in the index are used.
- **B.** A random sample of the number that you specify
- **C.** The first 1000 documents that were added to the index.
- **D.** A round-robin alphabetically ordered sampling from each different crawler

## **Answer: B**

**Explanation:** 

#### **QUESTION NO: 5**

How do you find the option to enable the named entity annotations?

**A.** Select the 'system' option and then the 'parse' tab in edit mode.

**B.** Open the text miner and select the 'named entity' facet then click on the facet tab.

**C.** You do not have to enable them, they are always active for text analytics collections.

**D.** Edit a collection, select the Parse and Index page, and click Configure document processing pipeline.

**Answer: D Explanation:** 

#### **QUESTION NO: 6**

How can you enable duplicate document detection for web content?

- **A.** Select duplicate detection from the edit of a collection, under the search tab.
- **B.** Select duplicate detection from the user preference on the search application.
- **C.** Select duplicate detection from the edit of a collection, under parse and index tab.
- **D.** Select the link-based ranking model and disable security during collection creation.

**Answer: D Explanation:**  What does the acronym UIMA stand for?

- **A.** Uniform IBM Marketechture Asset
- **B.** Unstructured Industry Matrix Alliance
- **C.** Unified Information Machine Architecture
- **D.** Unstructured Information Management Architecture

#### **Answer: D**

**Explanation:** 

#### **QUESTION NO: 8**

What must you do after you create a list of synonyms in an XML file?

- **A.** Convert the XML file to java.jar format.
- **B.** Import the XML file using the administrative console.
- **C.** Convert the XML file to a binary synonym dictionary.
- **D.** Reimport the dictionary dic file using the administrative console.

#### **Answer: C**

**Explanation:** 

#### **QUESTION NO: 9**

Which statement is NOT true about synonym dictionaries?

- **A.** Words are specific to a language with the synonym dictionary.
- **B.** Only one synonym dictionary can be associated to a collection.
- **C.** Synonym dictionary can be used to improve search of acronyms.
- **D.** Add a synonym dictionary to the system, then associate it to a collection.

#### **Answer: A Explanation:**

#### **QUESTION NO: 10**

Which languages listed are supported for text analytics collections?

- **A.** French, Arabic, Hindi, Malay
- **B.** German, English, Polish, Greek
- **C.** Hebrew, Italian, English, Russian
- **D.** English, Spanish, Arabic, German

**Answer: D Explanation:** 

#### **QUESTION NO: 11**

Which cannot be configured in the search server administration?

- **A.** The ability for users to issue wildcard queries.
- **B.** The character which is used to indicate a wildcard query.
- **C.** The ability for users to issue a wildcard query that returns all documents.
- **D.** The number of potential matches the system will search for a wildcard query.

**Answer: B Explanation:** 

#### **QUESTION NO: 12**

Which statement is NOT true?

- **A.** The 'esadmin' command can stop a crawler.
- **B.** The 'esadmin' command can start a crawler.
- **C.** The 'esadmin' command can create a crawler.
- **D.** The 'esadmin' command can monitor a crawler.

**Answer: C Explanation:** 

#### **QUESTION NO: 13**

Which statement is NOT true?

- **A.** Queries can be federated across multiple search collections.
- **B.** Queries can be federated across multiple text analytics collections.

**C.** Faceted queries cannot be federated across multiple search collections.

**D.** When queries are federated across collections, the search quality is dependent on the scores that are generated by individual collections.

**Answer: B Explanation:** 

#### **QUESTION NO: 14**

Which of the following is NOT a type of facet available in the search application?

**A.** flat facet

- **B.** date range facet
- **C.** hierarchical facet
- **D.** auto-normalized facet

**Answer: D Explanation:** 

#### **QUESTION NO: 15**

Which statement is true for UNIX platforms?

**A.** The 'esbackup.sh' command must be executed with 'root' privileges.

**B.** While 'esbackup.sh' command is executing, administrator may continue to use the administrative console.

**C.** If 'esbackup.sh' command takes too long to execute, the administrator may Ctrl-C out of it and retry at a later time.

**D.** After 'esbackup.sh' command is completed, the backed up files can be used to restore a system with a new installation.

**Answer: D Explanation:** 

#### **QUESTION NO: 16**

What is the method used to check the status of indexing on a collection?

**A.** Open the text miner and click on the 'dashboard' tab.

**B.** Using the administrative console, stop the indexer component and then click on the log tab.

**C.** In the administrative console, click on the 'general' tab, on the 'edit' icon and then on 'view collection settings'.

**D.** In the administrative console, click on the 'parse and index' tab, on the 'monitor' icon and then click on 'details'.

### **Answer: D**

**Explanation:** 

#### **QUESTION NO: 17**

Which of the following statements is true?

**A.** Only search collections can use hierarchical facets.

**B.** Search collections can be configured to export search results to a Cognos report.

**C.** Named entity annotators can be enabled in the administrative console for search collections.

**D.** Search collections can be configured to use multiple different document dates from the index in the search application.

**Answer: A Explanation:** 

#### **QUESTION NO: 18**

How does the IBM Classification Module annotater documents?

**A.** with tokens extracted from the documents

**B.** with entities identified and extracted from the documents

**C.** with relationships identified and extracted from the documents

**D.** with one or more known categories derived from the documents

**Answer: D Explanation:** 

#### **QUESTION NO: 19**

Which date format will ICA accept as a valid date field for the date facet?

To Read the **Whole Q&As**, please purchase the **Complete Version** from **Our website**.

# **Trying our product !**

- **★ 100%** Guaranteed Success
- **★ 100%** Money Back Guarantee
- **★ 365 Days** Free Update
- ★ **Instant Download** After Purchase
- ★ **24x7** Customer Support
- ★ Average **99.9%** Success Rate
- ★ More than **69,000** Satisfied Customers Worldwide
- ★ Multi-Platform capabilities **Windows, Mac, Android, iPhone, iPod, iPad, Kindle**

#### **Need Help**

Please provide as much detail as possible so we can best assist you. To update a previously submitted ticket:

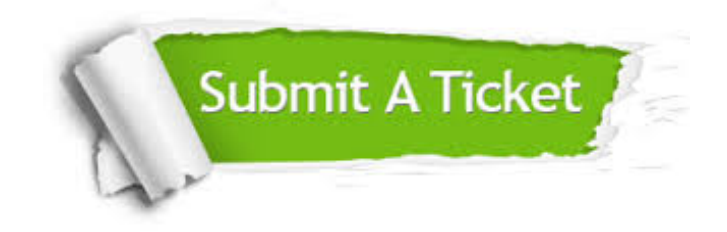

**One Year Free Update** Free update is available within One ar after your purchase. After One you will get 50% discounts for ng. And we are proud to t a 24/7 efficient Customer vort system via Email.

100%

**Money Back Guarantee** To ensure that you are spending on quality products, we provide 100% money back guarantee for 30 days from the date of purchase.

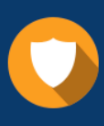

We respect customer privacy. We use McAfee's security service to provide you with utmost security for vour personal information & peace .<br>of mind.

**Security & Privacy** 

#### **Guarantee & Policy | Privacy & Policy | Terms & Conditions**

[Any charges made through this site will appear as Global Simulators Limited.](http://www.itexamservice.com/)  All trademarks are the property of their respective owners.

Copyright © 2004-2015, All Rights Reserved.